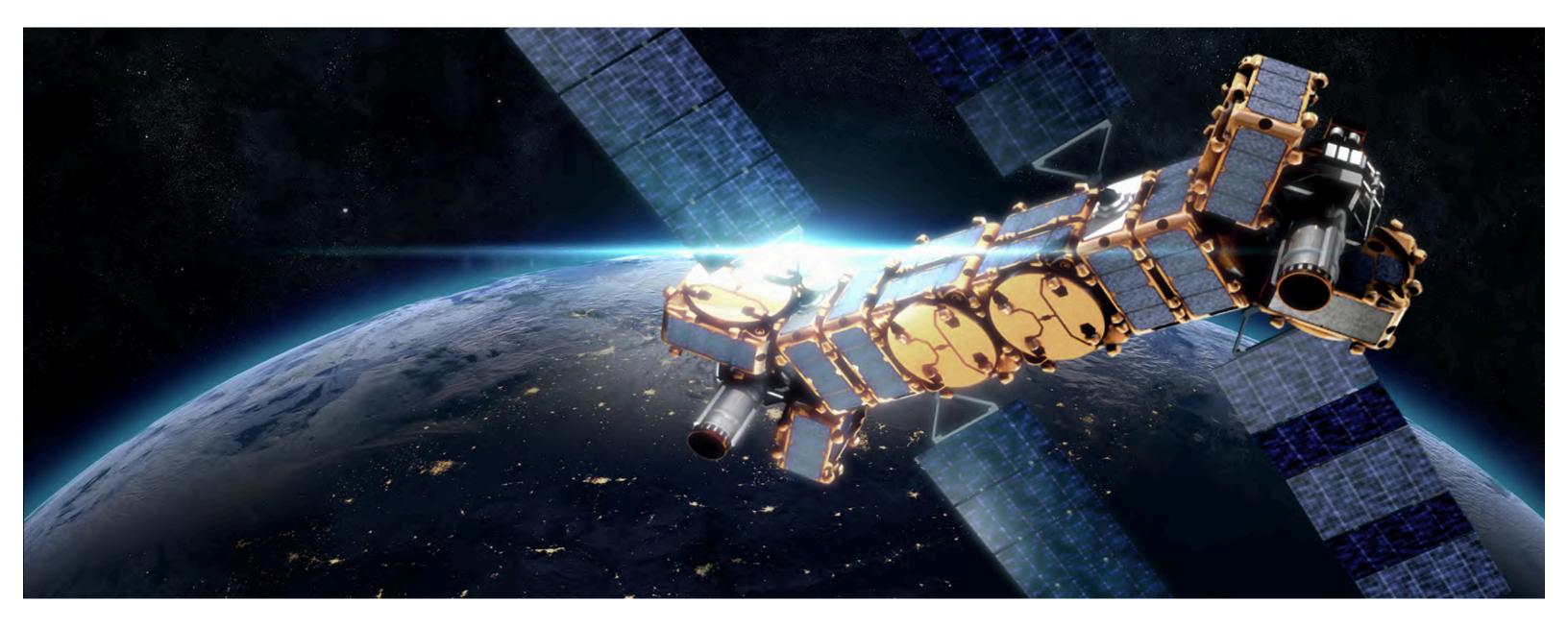

# NovaWurks Case Study Prepared by Cloudesign Inc.

# DISCOVERY

Our core goals during discovery are:

- Learning about our usersModeling our users
- Analyzing our users' tasks
- Eliciting and defining clear product requirements

As our team gathers data we endeavor to be:

- Flexible
- User centered

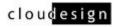

## Discovery Process conducted onsite

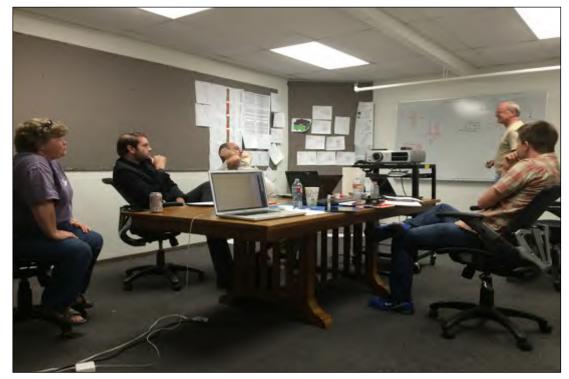

CDI team leads a discovery session with client's lead engineers

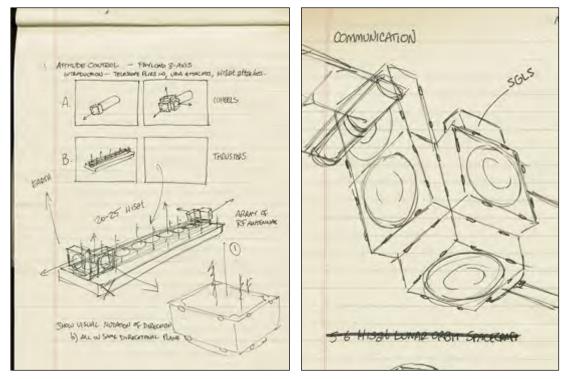

CDI designers attend discovery and provide iterative rough visuals

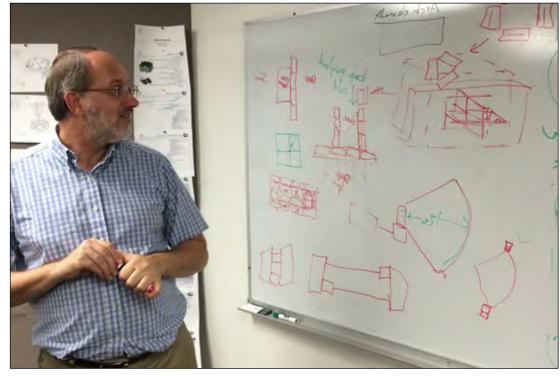

CDI and client NovaWurks distill the process of Satellite design into exercises

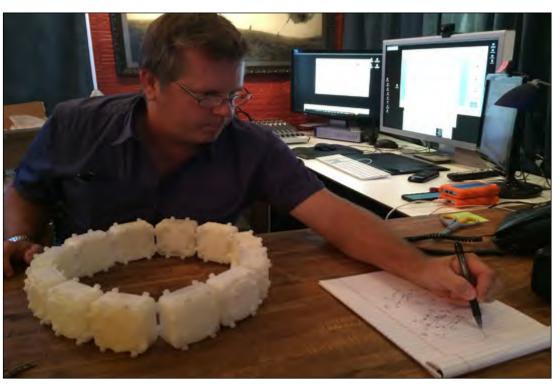

3D printed mock ups provide context for their digital counterparts

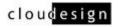

# Personas Developed based on Groups most likely to engage with product

| Number | First Name | Last Name | Occupation                                          | Area of Aerospace                                               | Expertise                                 | Email Address                  | Contact? | Project Highlights                                                                                    | Design                                                                                                    | Presentation                                                                                                    | Simulation                                                                                                    | Collaboration                                                                                                    | 3D Visualization Important?                                                                                                    | Effective Apps                                                                                                    | Roundtable Discussion                                                                                                    |
|--------|------------|-----------|-----------------------------------------------------|-----------------------------------------------------------------|-------------------------------------------|--------------------------------|----------|----------------------------------------------------------------------------------------------------|----------------------------------------------------------------------------------------------------|----------------------------------------------------------------------------------------------------|----------------------------------------------------------------------------------------------------|----------------------------------------------------------------------------------------------------|----------------------------------------------------------------------------------------------------|----------------------------------------------------------------------------------------------------|----------------------------------------------------------------------------------------------------|
| 1      | Bob        | Hanel     | Systems<br>Engineer /<br>NASA                       | Space Missions                                                  |                                           | robert.p.hanel@nasa.gov        | Yes      | Space Science<br>Missions - IR<br>Telescopes, Lunar &<br>Mars Missions,<br>Biology Payloads in<br>ISS | MATLAB, Simulink.<br>Homemade Excel<br>spreadsheets for<br>Mass/Power allocations &<br>budgets                                                                              | Office products. Additional<br>graphics are good for<br>presentations but are<br>typically hard on the<br>processing power or make<br>the files too large to email. |                                                                                                    | WebEx                                                                                                    | Yes, they are important.                                                                                                    | I liked the gauges idea (not<br>functional in our setting) -<br>Rotation point is fixed to<br>first element - Export to a<br>3D printer                  | Needed some context for why the group was being led to assemble various types of<br>PACs during the workshop - Felt a bit in the dark     Needed a lot more context - would have appreciated a mission style layout to the<br>workshop.                                                                                                    |
| 2      | Cedric     | Priscal   | Software<br>Engineer                                | Small Satellites                                                | Embedded<br>Software Dev                  | cedric.priscal@asa.gov         | Yes      | PhoneSat project.<br>(Android-based<br>cubeset)                                                       | Software development tools                                                                                                    | Power Point                                                                                                    | MATLAB, Custom tools                                                                                                    | Stickey Notes, Mind<br>Mapping Software ('Cloud'<br>one would be nice)                                                                                          | Important for the mechanical<br>design and for project<br>communication                                                               | Not using iPad at work                                                                                                    | I like the UI     I think it has limitations as a tool for design - I would like to see a desktop app     I think it's a very good tool for visualization - to communicate ideas     - As an educational tool, it needs clear 'game play' and exercises to be effective     - Finding how objects connect is confusing - edges vs. sides     - The GUI highlight that displays conection possibilities was not different enough                                                                                                    |
| 3      | Watson     | Attai     | Aerospace<br>Engineer                               | Mechanical, Electrical,<br>Comm, Testing                        | Same                                      | watson.attai@nasa.gov          | Yes      | Helped build, test, fly,<br>and operate<br>PhoneSats                                                  | Comm's hardware - radios,<br>cliftonut (sp?) cables,<br>connectors, etc.                                                                                                    | Power point, PDFs, Excel,<br>Word, Whiteboard                                                                                                    | CAD, Breadboard<br>(protoboard), cables,<br>resistors, etc.                                                                    | Verbal & electronic<br>comminucation, White<br>board                                                                                                    | Somewhat                                                                                                    | Maps, Weather                                                                                                    | Export to a 3D printer     Ability to import/export to other programs                                                                                                    |
| 4      | Hida       | Palencia  | Aerospace<br>Engineer,<br>SSMA/ESD<br>Manager       | Systems, Safety, &<br>Mission Assurance                         | SSMA - ESD -<br>Quality                   | hilda palencia@nasa.gov        | No       |                                                                                                    | For electrical designs,<br>MATLAB, Fault Tree<br>Analysis (FTA) sotware<br>(don't have name), STK<br>(Systems Tool Kit - formerly<br>Satellite Tool Kit)                    | Microsoft                                                                                                    | Not necessary in my<br>organization, but<br>projects I have been<br>involved with use<br>CATIA, MATLAB, and<br>Mentor Graphics | Most of the sharing ideas<br>are done through<br>meetings, graphics using<br>microsoft office tools -<br>Yes, there is an<br>opportunity for<br>improvement.    | It is extremely important.                                                                                                    |                                                                                                    |                                                                                                    |
| 5      | Brian      | Lewis     | Systems<br>Engineer /<br>NASA                       | Thermal, Systems<br>Engineering, System<br>Architecture         | Systems<br>Engineering                    | brian.s.lewis@nasa.gov         | Yes      | LADEE Spacecraft<br>S.E., BioSentervel<br>mission S.E., GPS III<br>Staff S.E.                         | In house tools (ATLAS,<br>Team-X, Aerospace CDC),<br>DOORS,<br>Improvement - Ability to<br>transition levels of details,<br>without full rebuild of work                    | Power Point, Word,<br>Improvement: Direct<br>transition of Information<br>from models to<br>presentation materials<br>without manual re-entry.                      | STK. SOAP, Pro-E,<br>Solidworks                                                                                                | WebEx, Adobe<br>Comment, S.E. tools<br>listed above.<br>Improvement: Ability to<br>read presentation with<br>notes and audio? ><br>Package like a side<br>deck. | Somewhat to very depending on<br>the tasks. Very useful for<br>Attlude and power profiling.<br>Useful for presentations and<br>sales. | I am a fogey with no ipad.<br>XBox smartglass?<br>(Windows Phone Version)<br>One note. Accessibility of<br>models over multiple<br>platforms.            | XML or JSON export that could be read by other programs where you can get a head start with the components     Would allow users to build and then export to modify or analysze.     One Note from Office is an app to study     Would be nice to be able to use a mouse (effort may not justify the end result)     CAD export would be cool but not realistic for a small company     Allowing for the importing of third party devices opens a can of worms - right away wident know basics like thermal protection, etc.     A good tool for STEM programs.     Submit builton would submit a design for review by experts, and they would contact y with comments     Have designs evaluated based on mission simulation     See a running summary of how close you are to furfilling your mission goals                                                                                                    |
| 6      | Richard    | Golding   | Software/<br>Systems<br>engineering -<br>consulting | Small spacecraft                                                | Software,<br>Project<br>management,<br>SE | richard.golding@kinseylech.com | Yes      | DARPA F6 Program<br>NASA Arnes EDSN<br>mission                                                        | CAD tools<br>Requirements tracking<br>Issue/Schedule<br>management<br>Optimization packages<br>Software engineering tools<br>STK<br>Custom/proprietary analysis<br>packages |                                                                                                    | STK<br>FEA/Thermal packages<br>(not sure of specifics)                                                                         | Some IM and wiki<br>packages<br>Some document/code<br>repository systems                                                                                        | Most important in orbit<br>design/guidance design<br>CAD for hardware design                                                          | I have not found that<br>touch/iPad apps have<br>ended up usoful in design.<br>The promise seems to ne<br>there but never quite seems<br>to be realized. | UX Great     Interesting, fun - Did not have the depth for spacecraft or systems design     Problematic parent/child relationship with attached objects - deleting one takes a por     of the craft with it - consider a graph structure     Appropropriate tool for education, early mission design, and an introduction to the     technology.     Game-tike levels would be appreciated     Build a system and see it function as a payoff     Finish a config - It would be helpful to set an orbit and see how the sun affects the or     etc simulations to aid in visualization     Visualize aggregate torque on each axis                                                                                                    |
| 7      | Craig      | Pires     |                                                     | C+DH (Command &<br>Data Handling)<br>Hardware & Software,<br>SE | C&DH<br>architecture<br>Flight software   | craig.pires@nasa.gov           | Yes      | Lead LADEE C&DH,<br>Lead EDSN FSW                                                                     | Mainly programming lools. I<br>would like better SIM tools.                                                                                                    | Power point is main. Other<br>tools that are Mone (sp?)<br>Tem driven.                                                                                              | Simulink.<br>Better links between<br>simulink, SYS ML, and<br>Flight SW                                                        |                                                                                                    |                                                                                                    |                                                                                                    | Tried to understand gauges - found them to be non-functional     Could have used a mission profile     Screen size is limiting - As you build a lot of these building blocks, the screen size is     too small - Needs to be on a workstation.     Really needed real time feedback - add a device and see how the power requirement     changes - without feedback it becomes a toy     Wanted to see orientation arrows for Comms system to consider orbit     Wanted to be able to export the data out in a known format so it can be used in other     programs. STK or MATLAB     Wanted to be able to move Sun in orientation to craft for Comms analysis     Point analysis over the course of an orbit - May not be approriate for a tool like this -     Another reason for the import/export strategy     Modify GUI so basic connections are cleat.     Can a mouse be added for precision? Fingers are imprecise. |

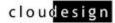

### User Class 2

Power User / Engineer

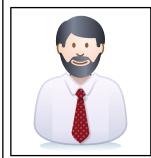

### Quote:

I liked the gauges idea (not functional in our setting) -Rotation point is fixed to first element - Export to a 3D printer

#### **Bob Hanel** Systems Engineer NASA

robert.p.hanel@nasa.gov

#### Career Highlights: Space Science Missions - IR Telescopes, Lunar & Mars Missions, Biology Payloads in ISS

Current Design Tools: MATLAB, Simulink. Homemade Excel spreadsheets for Mass/Power allocations & budgets

#### **Current Presentation Tools:**

Office products. Additional graphics are good for presentations but are typically hard on the processing power or make the files too large to email.

#### Round table points:

• Would have appreciated a mission style layout to the workshop.

## **User Class 2**

Power User / Engineer

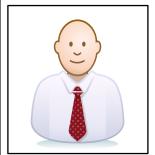

#### Quote:

I liked the gauges idea (not functional in our setting) -Rotation point is fixed to first element - Export to a 3D printer

#### **Bob Hanel** Systems Engineer NASA

robert.p.hanel@nasa.gov

Career Highlights: Space Science Missions - IR Telescopes, Lunar & Mars Missions, Biology Payloads in ISS

Current Design Tools: MATLAB, Simulink. Homemade Excel spreadsheets for Mass/Power allocations & budgets

#### **Current Presentation Tools:**

Office products. Additional graphics are good for presentations but are typically hard on the processing power or make the files too large to email.

#### Round table points:

• Would have appreciated a mission style layout to the workshop.

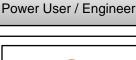

User Class 2

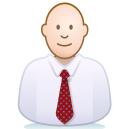

#### Quote:

I liked the gauges idea (not functional in our setting) -Rotation point is fixed to first element - Export to a 3D printer

## User Class 2

Power User / Engineer

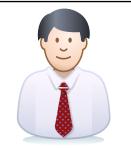

Quote:

I liked the gauges idea (not functional in our setting) -Rotation point is fixed to first element - Export to a 3D printer

### **Bob Hanel** Systems Engineer NASA

robert.p.hanel@nasa.gov

Career Highlights: Space Science Missions - IR Telescopes, Lunar & Mars Missions, Biology Payloads in ISS

**Current Design Tools:** MATLAB, Simulink. Homemade Excel spreadsheets for Mass/Power allocations & budgets

#### **Current Presentation Tools:**

Office products. Additional graphics are good for presentations but are typically hard on the processing power or make the files too large to email.

#### Round table points:

• Would have appreciated a mission style layout to the workshop.

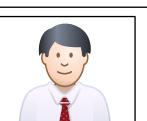

#### Bob Hanel Systems Engineer NASA

robert.p.hanel@nasa.gov

Career Highlights: Space Science Missions - IR Telescopes, Lunar & Mars Missions, Biology Payloads in ISS

Current Design Tools: MATLAB, Simulink. Homemade Excel spreadsheets for Mass/Power allocations & budgets

#### **Current Presentation Tools:**

Office products. Additional graphics are good for presentations but are typically hard on the processing power or make the files too large to email.

#### Round table points:

• Would have appreciated a mission style layout to the workshop.

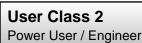

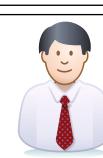

#### Quote:

I liked the gauges idea (not functional in our setting) -Rotation point is fixed to first element - Export to a 3D printer

# **User Class 2**

Power User / Engineer

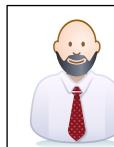

#### Quote:

I liked the gauges idea (not functional in our setting) -Rotation point is fixed to first element - Export to a 3D printer

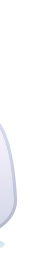

#### Bob Hanel Systems Engineer NASA

robert.p.hanel@nasa.gov

#### Career Highlights:

Space Science Missions - IR Telescopes, Lunar & Mars Missions, Biology Payloads in ISS

### **Current Design Tools:**

MATLAB, Simulink. Homemade Excel spreadsheets for Mass/Power allocations & budgets

#### **Current Presentation Tools:**

Office products. Additional graphics are good for presentations but are typically hard on the processing power or make the files too large to email.

#### Round table points:

• Would have appreciated a mission style layout to the workshop.

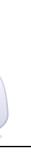

#### Bob Hanel Systems Engineer NASA

robert.p.hanel@nasa.gov

#### Career Highlights: Space Science Missions - IR Telescopes, Lunar & Mars Missions, Biology Payloads in ISS

Current Design Tools: MATLAB, Simulink. Homemade Excel spreadsheets for Mass/Power allocations & budgets

#### **Current Presentation Tools:**

Office products. Additional graphics are good for presentations but are typically hard on the processing power or make the files too large to email.

#### Round table points:

• Would have appreciated a mission style layout to the workshop.

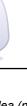

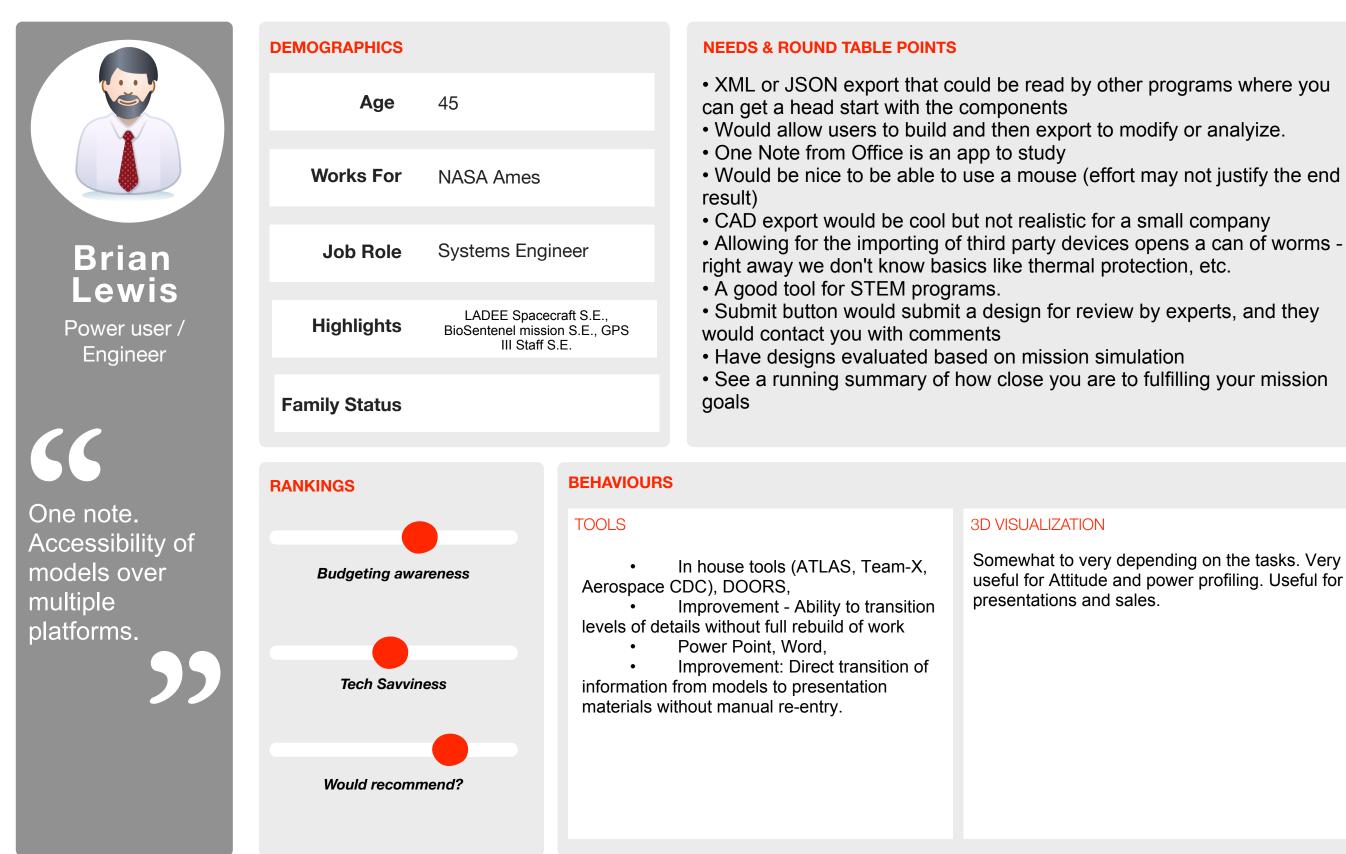

Confidential - Property of Cloudesign Inc. - Page 6

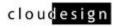

Somewhat to very depending on the tasks. Very useful for Attitude and power profiling. Useful for

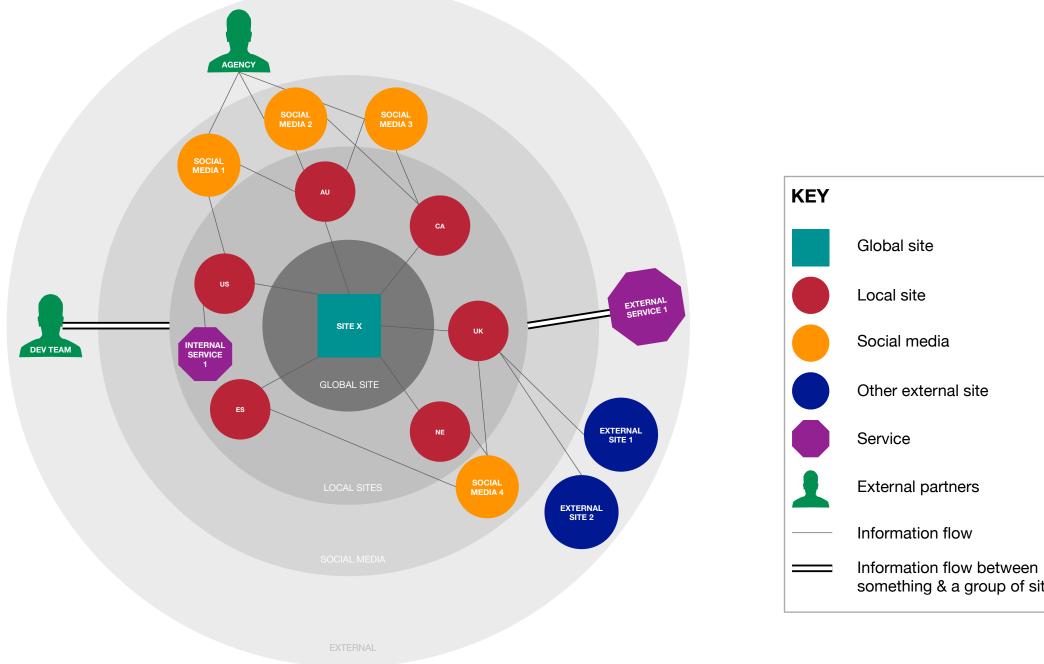

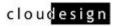

something & a group of sites

# DESIGN

Our design process entails:

- WireframingDesignPrototyping

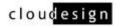

### 1.3 Persistent Workshop Navigation

This page calls out the workshop's persistent onscreen navigation. The bottom curved navigation bar contains primary game play controls and are available through all aspects of the workshop.

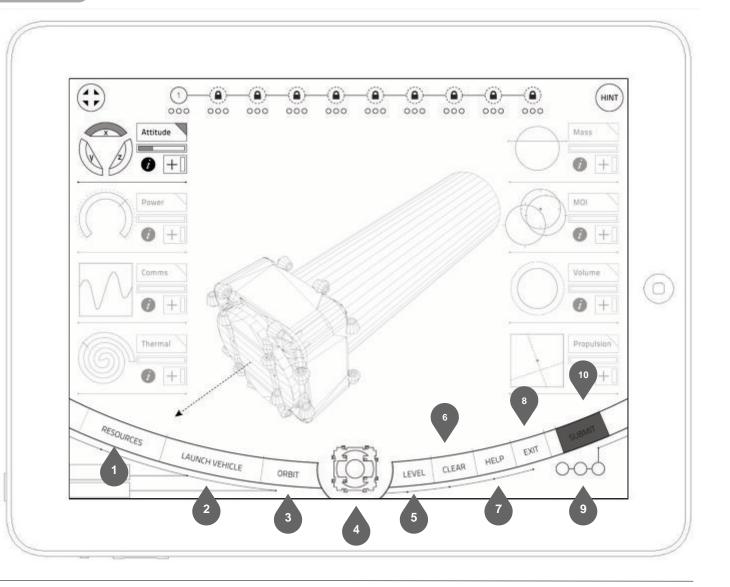

Tapping option displays available resources in a submenu (See detail 1.18). Tapping clear option triggers a conditional warning. When confirmed, any Note: Resources will be contextual based on exercise requirements. onscreen geometry is deleted. Based on exercise, option may be unavailable and button will be greyed out. Tapping Help option displays a contextual overlay that describe the GUI. Tapping Help again or anywhere onscreen removes the overlays. Tapping option displays available launch vehicles in a submenu (See detail 1.16) 2 Tapping Exit saves current state, and the user is returned to the main 8 menu. Tapping option displays available orbits in a submenu (See detail 1.17). 3 Rating GUI lights up with a rating when a solution has been achieved. Displays User may tap and drag resources into the workshop environment. Default option is a 1, 2, or 3 lights based on score. HISat. If user selects a resource other than a HISat from the resource menu, it will appear here for a timed period, and user may drag it into the workshop environment. Submit option is greyed out until a solution has been achieved. When a 10 solution has been achieved, and the option is tapped, the next exercise is Tapping level displays the level text overlay. Tapping option again dismisses text. triggered and slides into position. 5 NOTE: If user attempts to navigate away from an exercise in process, a dialogue will be triggered preventing them.

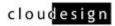

### 1.3 Persistent Workshop Navigation

This page calls out the workshop's persistent onscreen navigation. The bottom curved navigation bar contains primary game play controls and are available through all aspects of the workshop.

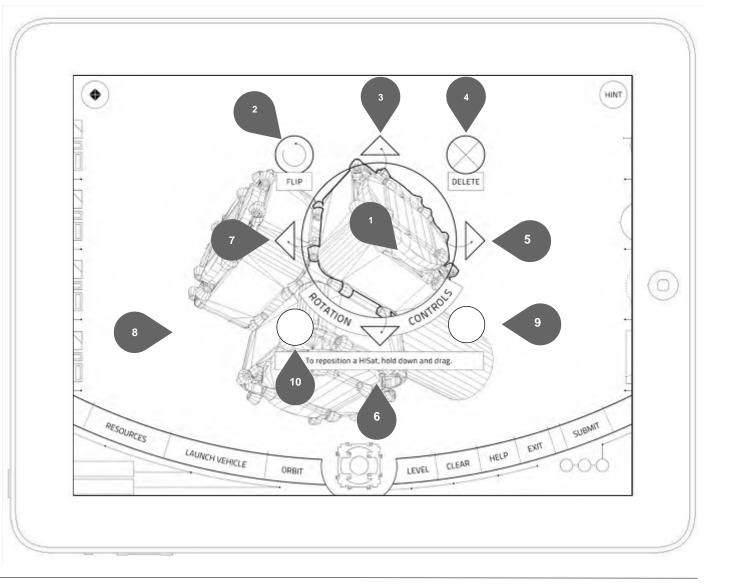

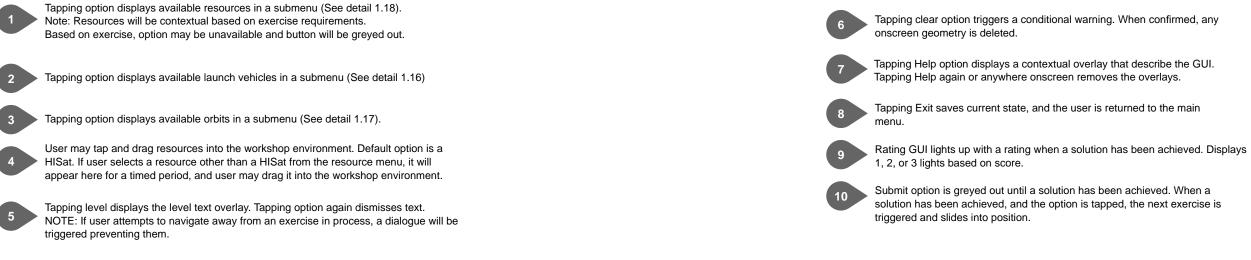

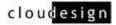

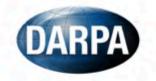

# HISat Coordinate System

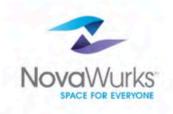

# How the Coordinate System is Defined:

- Orthogonal right-handed system with x-y plane parallel to top and bottom faces of the HISat. Origin is at geometric center of an imaginary square formed by the centerlines of the 8 outer housing connectors.
- +Z axis is in the direction of the carousel side of a HISat
- Looking down the +Z-axis, +X axis is in the direction of a side with two "outer" connectors.
- Looking down the +Z-axis, +Y axis is in the direction of the other side with two "outer" connectors such that a right-handed system is formed.

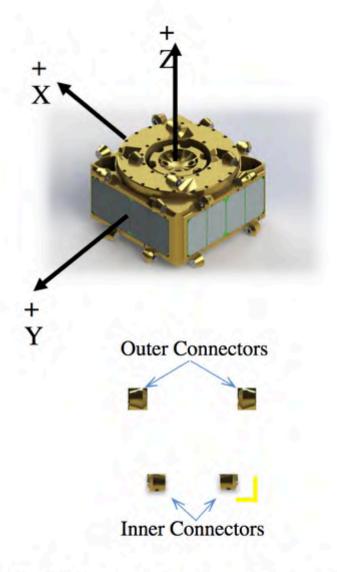

DISTRIBUTION STATEMENT C. Distribution authorized to U.S. Government Agencies and their contractors. Other requests for this document shall be referred to DARPA.

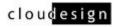

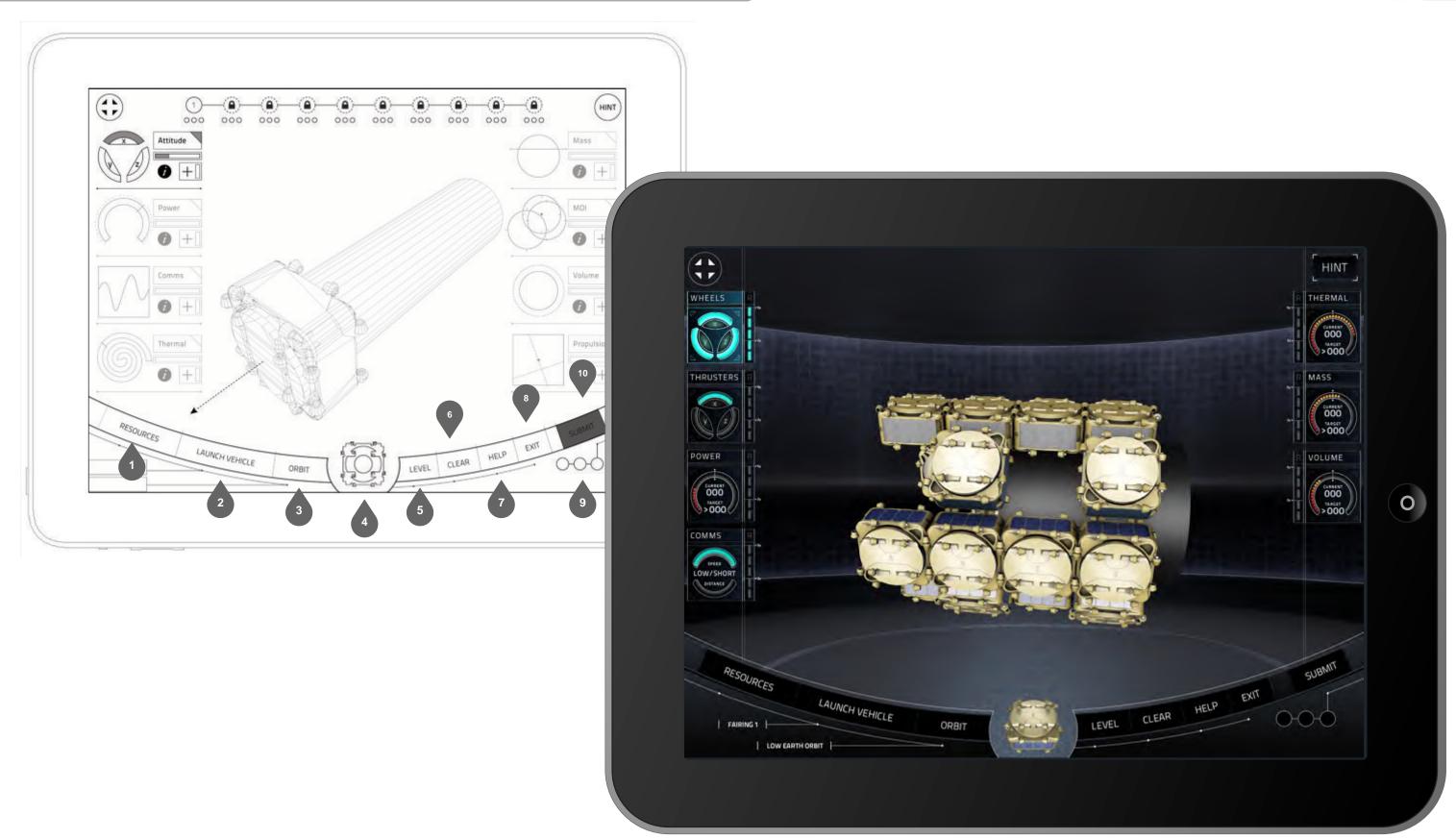

Confidential - Property of Cloudesign Inc. - Page 12

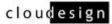

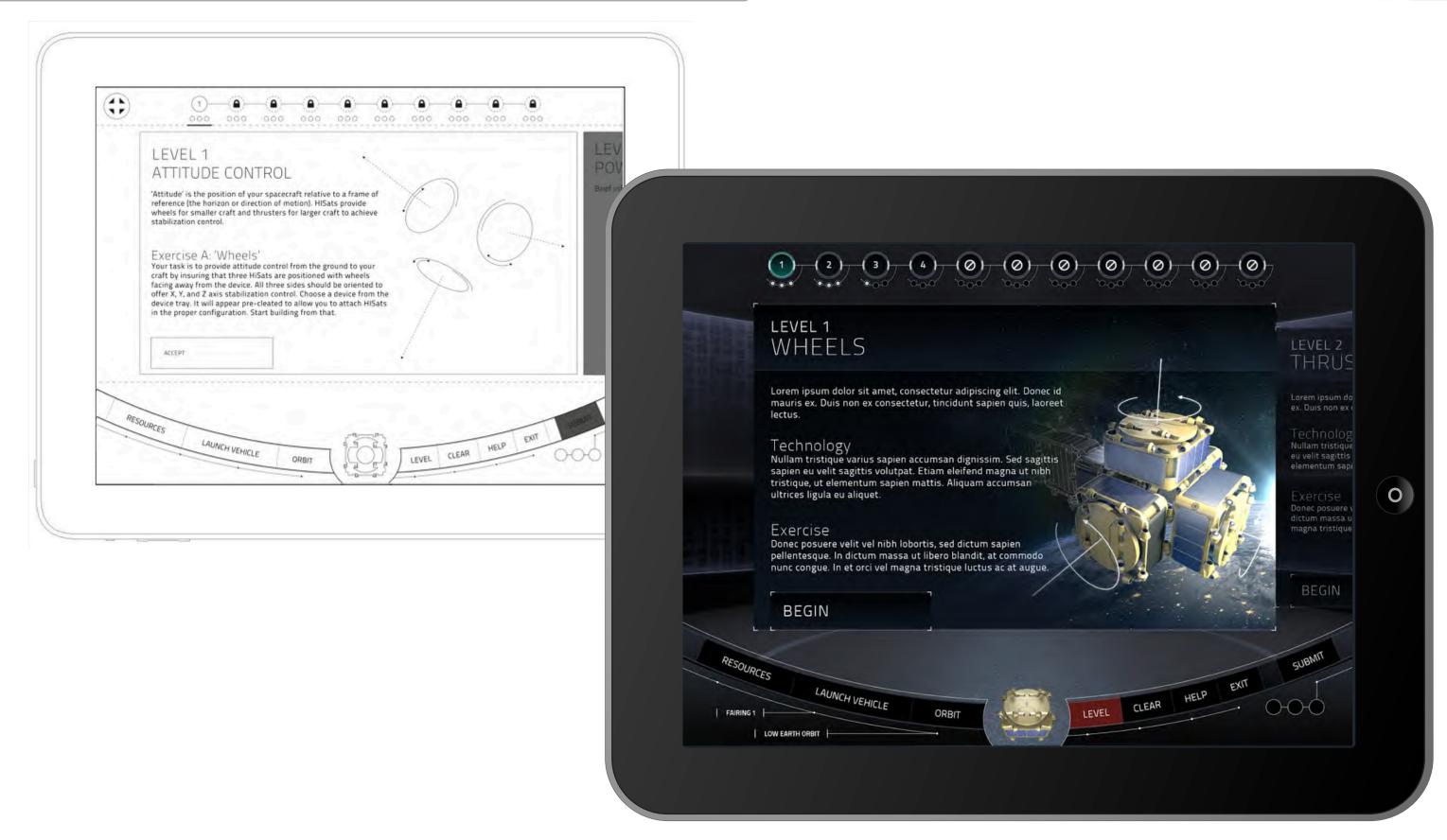

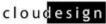

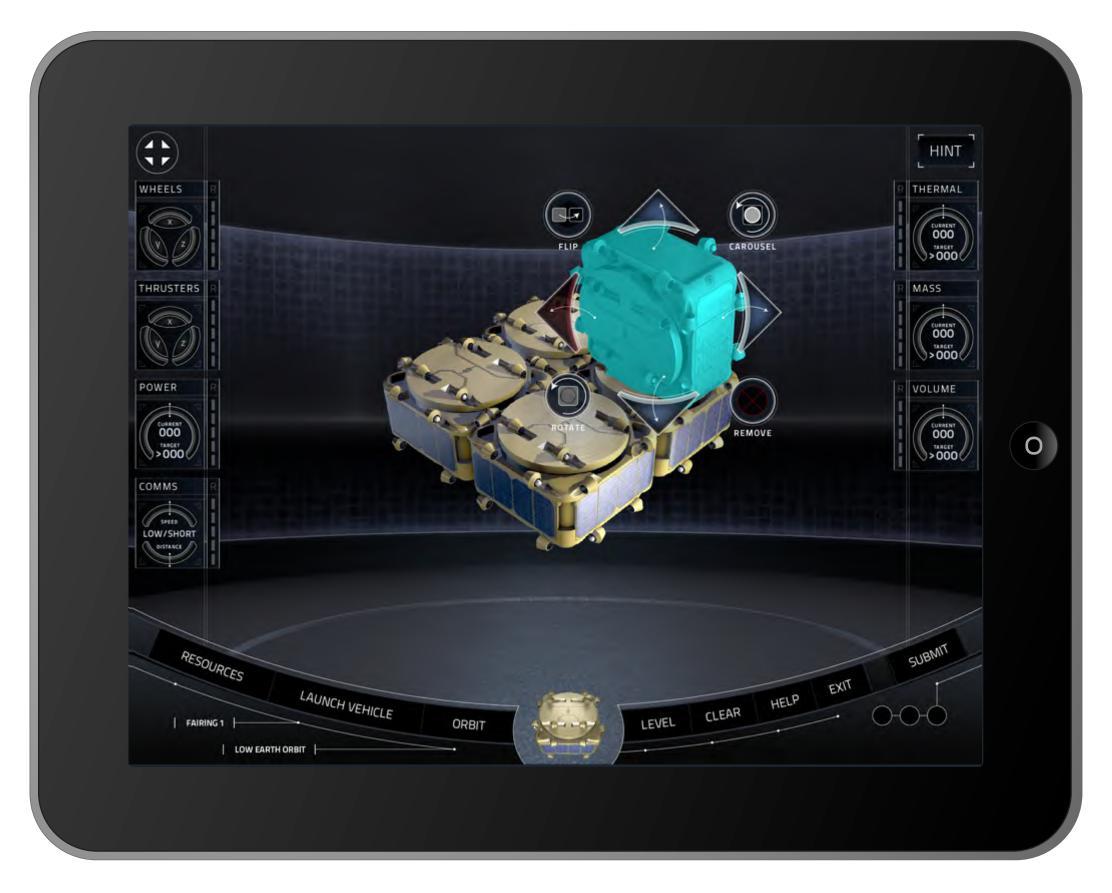

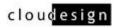

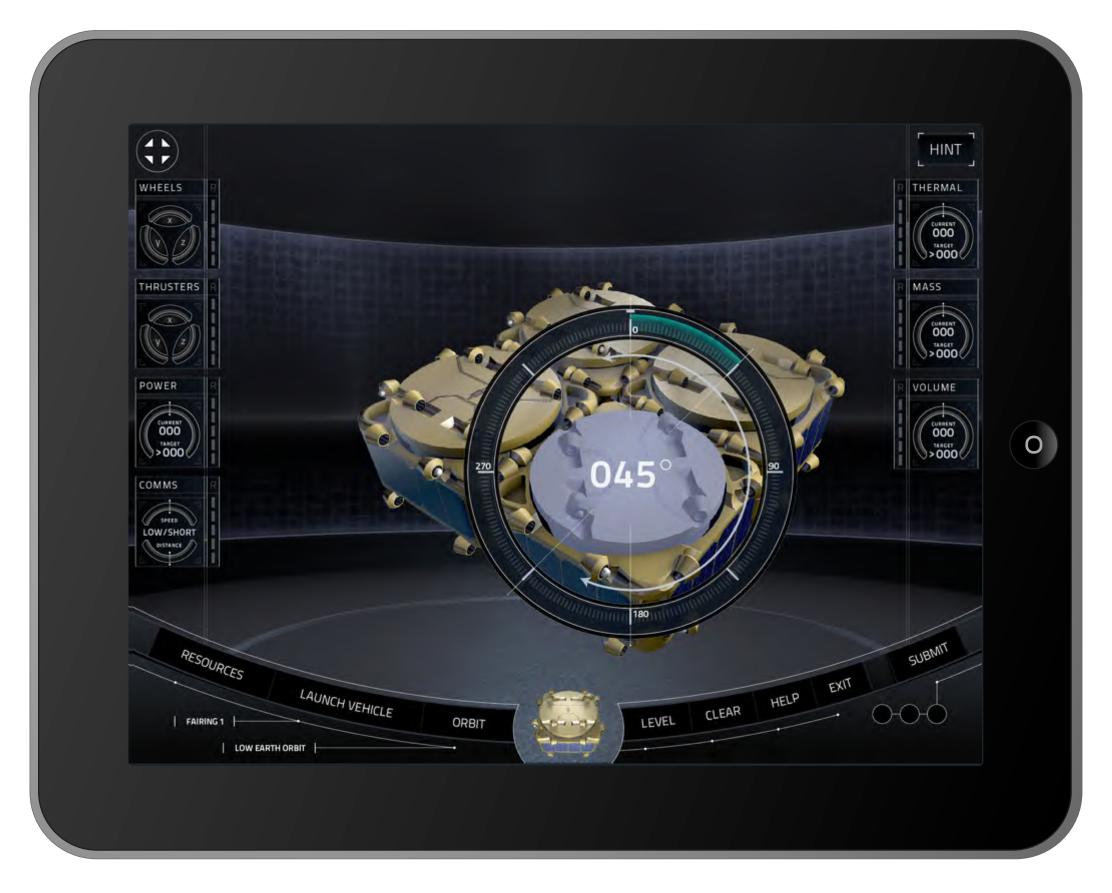

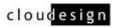

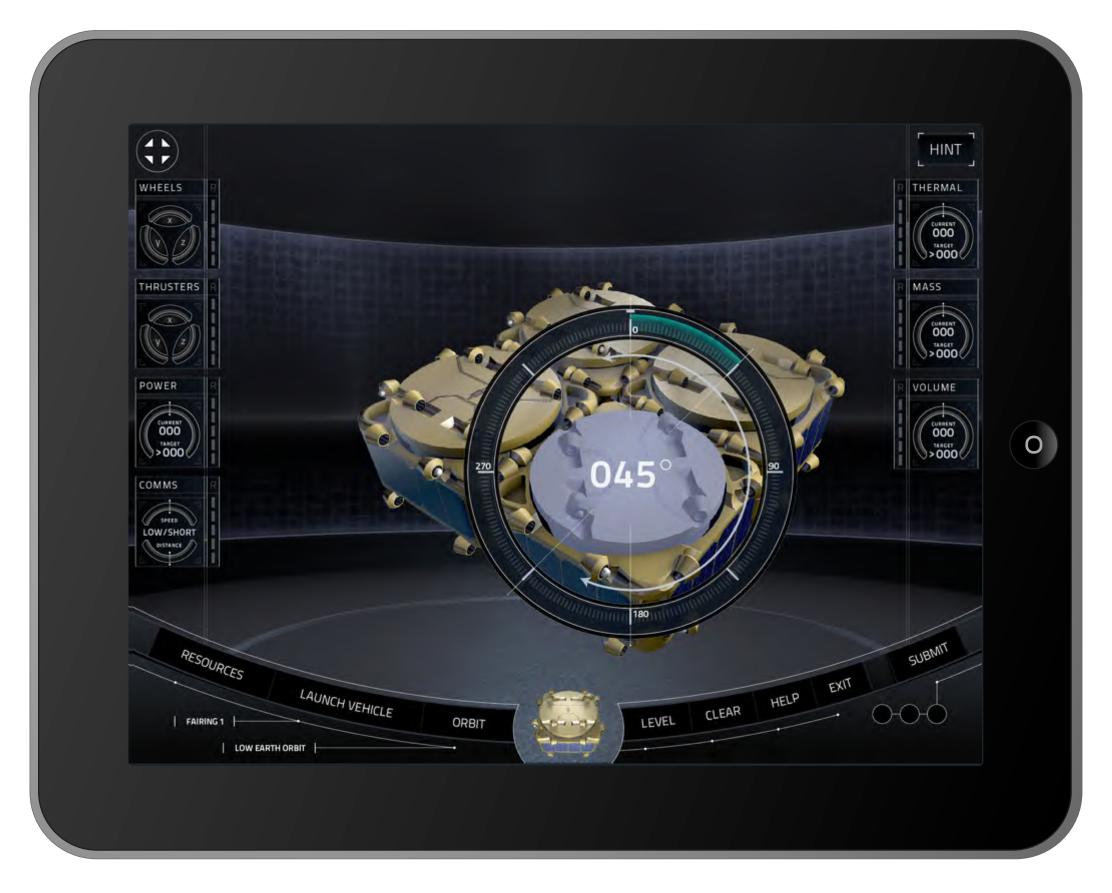

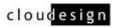

### 1.13 Gauges GUI - Expanded

This detail page displays the gauges GUI in its full and expanded state.

Functional gauges are displayed to the user as needed for each exercise, while the rest of the gauges will be present in a lighter opacity if they are not required. Here, they are each shown as live gauges.

Tapping the icon in the upper left will expand and hide the GUI.

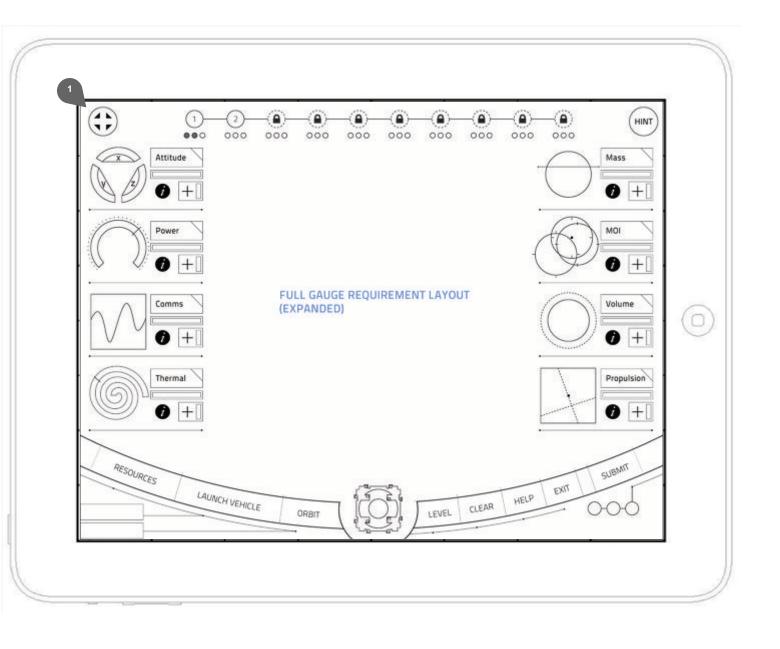

Onscreen toggle in current state denotes the expanded layout of gauges. Tapping toggle will contract the gauges (See detail 1.14)

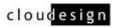

## Gauge Design Mood Images

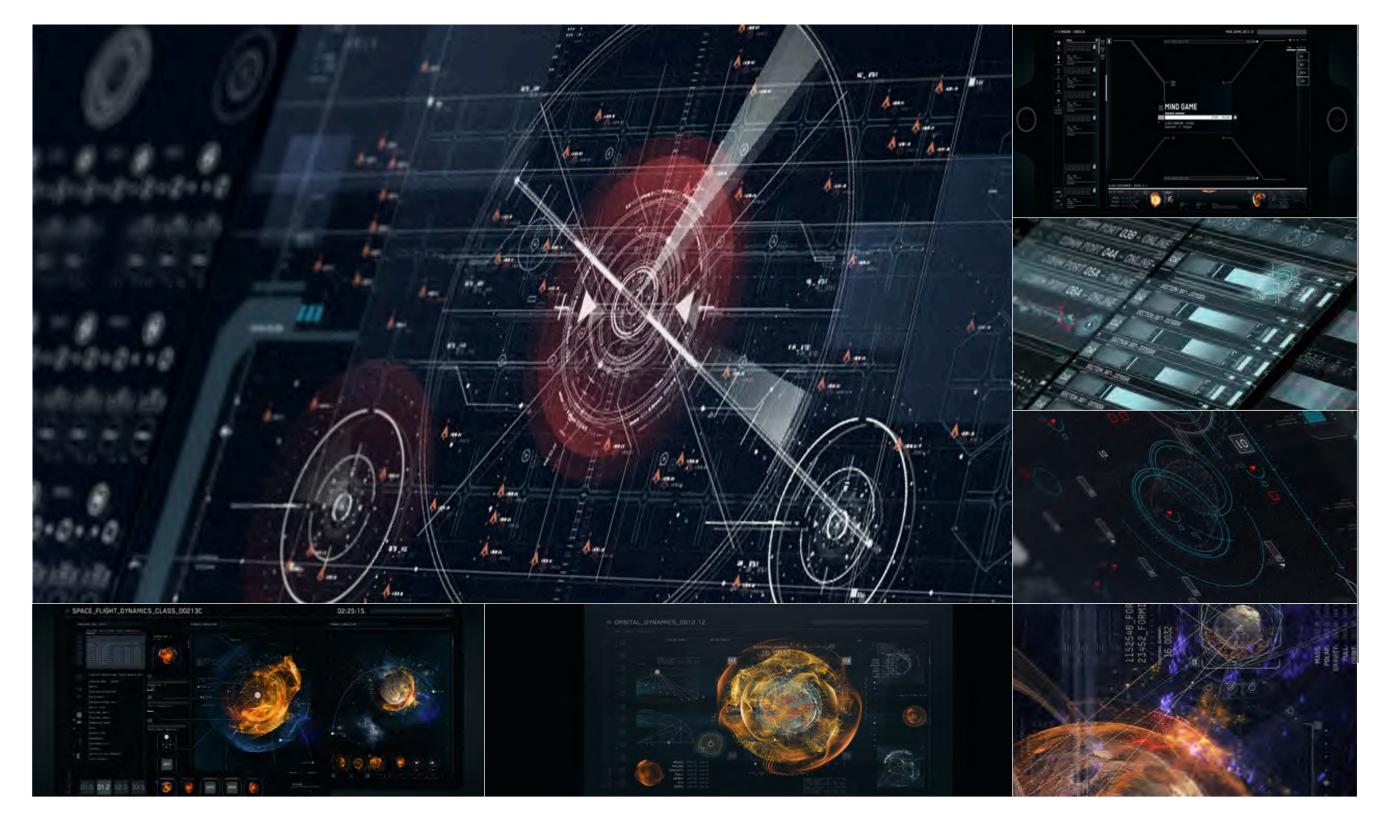

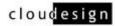

### 1.15 Gauge Detail View

Each gauge will most often show progress towards completion. In certain cases, a gauge may only display a complete state (as in Communication). Note that the redundancy option will be disabled until redundancy becomes a feature towards the end of the workshop.

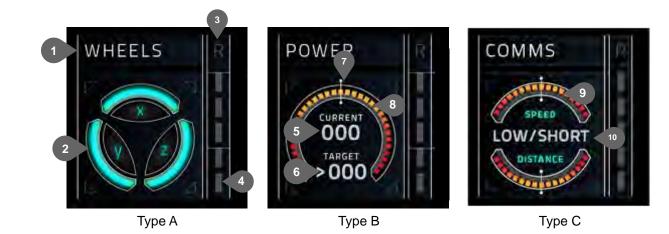

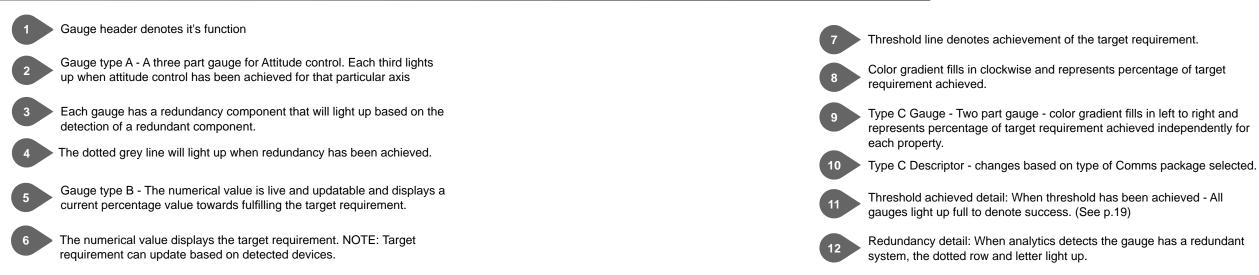

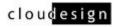

# BUILD

In the case of DARPA and NovaWurks, the CDI team built the application using agile methodologies.

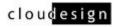

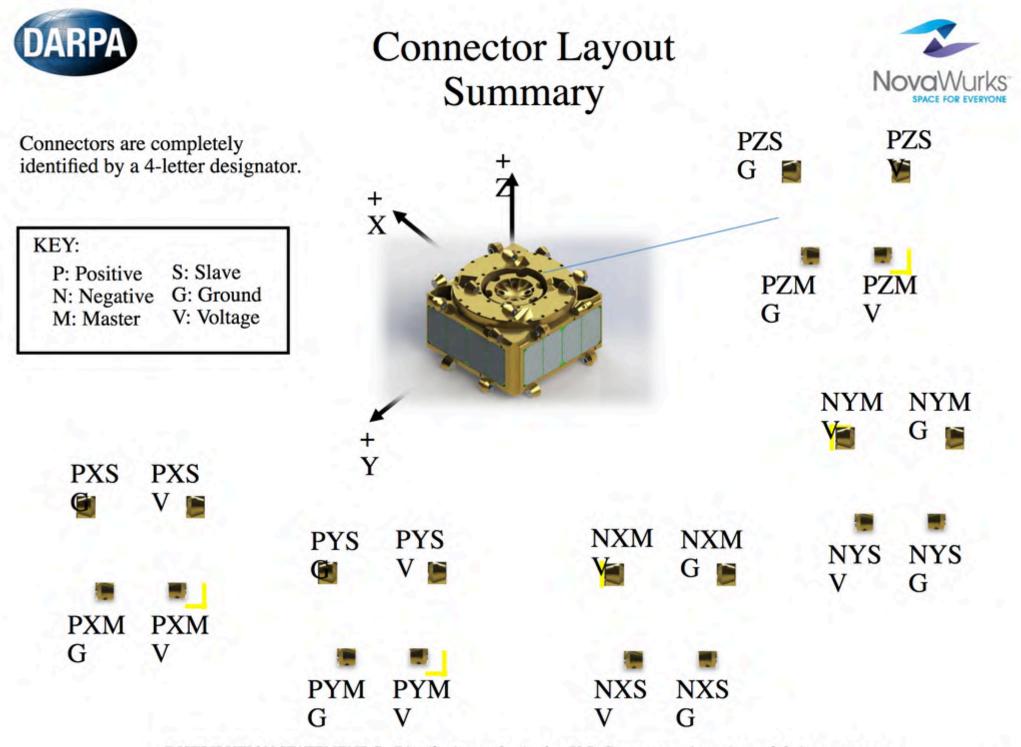

DISTRIBUTION STATEMENT C. Distribution authorized to U.S. Government Agencies and their contractors. Other requests for this document shall be referred to DARPA.

Confidential - Property of Cloudesign Inc. - Page 21

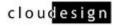

5

| User Story Macro                 | US number | US Title                                                                   | US Description                                                                                                 | Acceptance Criteria                                                                                                    |  |  |
|----------------------------------|-----------|----------------------------------------------------------------------------|----------------------------------------------------------------------------------------------------|----------------------------------------------------------------------------------------------------|--|--|
| Initialize workshop              | 001       | Select Workshop (ART)                                                      | As a user, I want to select the Chapter 4 workshop so I may take it.                                           | Modify existing floating menu text to read 'NovaWu HISat Workshop     Display top menu in initial state (002)                                                                                                    |  |  |
|                                  |           | Select Workshop (PROG)                                                     |                                                                                                    | When tapped, play sound effect     Display top menu in initial state (002)     Intialize the game                                                                                                    |  |  |
|                                  | 002       | Start workshop (ART)                                                       | As a first time user, I want to start the workshop.                                                            | Top menu (initial state) loads (UI)     Menu Layout for Unlocked excercise, intro video, in state                                                                                                    |  |  |
|                                  |           | Start workshop (PROG)                                                      |                                                                                                    | Top menu (initial state) loads (PROG)     If first time user, display initial text/button state 'TAI WORKSHOP'     Tapping button option initializes workshop and launches intro video     When intro video completes, first exercise is unloc     and displayed                                                                                                    |  |  |
|                                  | 003       | Continue workshop (ART)                                                    | As a returning user I want to continue from where I left off.                                                  | + If returning user, load top menu - returning state (U                                                                                                    |  |  |
|                                  |           | Continue workshop (PROG)                                                   |                                                                                                    | If returning user, load top menu - returning state<br>(PROG)     If returning user elects to continue, and taps continue,<br>option, then last saved state is opened and displayer<br>Implementation of levels has to be complete for this                                                                                                    |  |  |
|                                  | 004       | Retake workshop (ART)                                                      | As a returning user, I want to start from the begining and retake the workshop.                                | If returning user, load top menu - returning state (U     Returning state should already be done from 003     Warning 'Are you sure? Y/N?'                                                                                                    |  |  |
|                                  |           | Retake workshop (PROG)                                                     |                                                                                                    | <ul> <li>If returning user, load top menu - returning state<br/>(PROG)</li> <li>Returning state should already be done from 003</li> <li>If returning user elects to retake, and taps retake<br/>option, then workshop is reinitialized and first exercise<br/>displayed</li> <li>If workshop in progress and user elects to retake<br/>workshop, first issue a warning: 'Are you sure? Y/N?</li> </ul>                                                                                                    |  |  |
| Persistent Bottom Navigation bar | 005       | Resource tray - selecting and<br>using a device (ART)                      | Resource tray - selecting and using a device                                                                   | <ul> <li>Tap resource button in bottom navigation bar</li> <li>Check against final design for visual strategy</li> <li>Tapping an available submenu opens an additional with device options. (ART)</li> </ul>                                                                                                    |  |  |
|                                  |           | Resource tray - selecting and<br>using a device (PROG)                     |                                                                                                    | <ul> <li>Tap resource button in bottom navigation bar</li> <li>General sub-menu animates out</li> <li>Available options are displayed 'full color'</li> <li>Unavalable options are 'greyed out'</li> <li>Check against final design for visual strategy</li> <li>Tapping an available submenu opens an additional with device options. (PROG)</li> <li>Tapping a device temporarily adds it to the center position of the bottom navigation tray</li> <li>Once in the center postion, the user can tap and drinto the workshop environment</li> <li>If Launch Vehicle, Orbit, Help, Level text are on screen, triggering the resource tray will cause all oth overlays to be removed.</li> <li>There are exercises where the user may not select resource. In this case, the option will be 'greyed out' non-functional</li> </ul> |  |  |
|                                  | 006       | Launch Vehicle tray - choosing<br>and selecting a launch vehicle<br>(ART)  | As a participant, I want to choose a launch vehicle and<br>have it considered as part of my mission parameters | Tap Launch Vehicle button in bottom navigation bar<br>Check against final design for visual strategy                                                                                                    |  |  |
|                                  |           | Launch Vehicle tray - choosing<br>and selecting a launch vehicle<br>(PROG) |                                                                                                    | Tap Launch Vehicle button in bottom navigation bar<br>Sub-menu animates out<br>Available options are displayed 'full color'<br>Unavalable options are 'greyed out'<br>Some code should be re-useable from 005<br>Check against final design for visual strategy<br>If Resource, Orbit, Help, Level text are on screen,<br>triggering the Launch Vehicle tray will cause all other<br>overlays to be removed.<br>Can re-use code from 005<br>There are exercises where the user may not select<br>Launch Vehicle. In this case, the option will be 'greyer<br>out' and non-functional                                                                                                    |  |  |

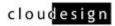

### Vurks

, intial

AKE

ocked

(UI)

tinue yed this (UI)

rcise is

N?'

nal tray

nal tray

drag it

other

ect a ut' and

ect a eyed

| Issue type | Number | Summary                                                                                                    | Priority | Status                                                                                                    | Description                                                                                                    | And the second second | Notes |
|------------|--------|----------------------------------------------------------------------------------------------------|----------|----------------------------------------------------------------------------------------------------|----------------------------------------------------------------------------------------------------|-----------------------|-------|
| Bug        | 1      | Devices are able to make illegal connections                                                                                                    | Critical | CLOSED / fixed<br>/ verified                                                                                                    | Steps to reproduce 1. To reproduce, start with a HISat as the parent object. 2. Drag solar arrays onto all four sides. Two of these solar arrays will be oriented correctly with the master connectors mating to corresponding slave connectors. However, on two sides, the master connectors of the solar array cleat all on top of the master connectors of the HISat (the same is true for the slave connectors). 3. The fix for this issue would be to rotate the solar array 180 degrees along its long axis (Z axis) when it is attached.                                                                                                    | iPad 2 w/ iOS 8.1.1   |       |
|            |        |                                                                                                    | Critical | CLOSED -                                                                                                    | Expected: Master should never connect to Master and Slave should never connect to Slave                                                                                                    |                       |       |
| Bug        | 2      | Position of parent object is not 0,0,0 Critical CLOSED -<br>Fixed / verified position reported for the parent object (1st HiSat) appears not to be referenced to center at (0,0,0). Since the origin of the HISat is at the geometric center of the box (minus the added carousel height), we believe that the position should at least have zero values for the x and y components of position. Since these values are non-zero we would like to know why and also the location of the origin of the HISat is not what was described in the Anatomy of a HISat document.<br>To reproduce, drag a single HISat into the workspace and then show the current build's JSON data. |          | iPad 2 w/ iOS 8.1.1                                                                                                    |                                                                                                    |                       |       |
| Rug        | 3      | LiCote connot stock correctly                                                                                                    | Critical | CI OPED / fixed                                                                                                    |                                                                                                    | iPad 2 w/ iOS 8.1.1   |       |
| Bug        | 3      | HiSats cannot stack correctly                                                                                                    | Critical | / verified                                                                                                    | A user cannot stack HISats correctly. Currently, HISats only attach carousel-to-carousel (4 connection points) or<br>side-to-carousel (4 connection points). If the user flips the HISat over, they can connect bottom-to-top (8<br>connection points). However, additional HISats cannot be added to the top of the stack, nor can a HISat be<br>connected to the bottom of the stack in the same carousel-up orientation. In addition, the user should be able to<br>connect devices to the carousel of the HISat on top of the stack (valid connection), but instead the user is only<br>able to connect devices to the carousel of the bottom HISat that is covered (invalid connection).<br>Steps to reproduce<br>1. To reproduce, start with a single HISat.<br>2. Add a second HISat to the carousel of the first. Flip the top HISat over using the top left button so they are in a<br>stack.<br>3. Now try to add a third HISat to the top of the stack. The user cannot.<br>4. However, the app will allow the user to attach a third HISat to the carousel of the first (bottom) HISat, which is an<br>invalid connection (this is tricky, but can be done). Finally, try to add the third HISat to the bottom of the stack. It<br>will connect, but the carousel is not oriented in the same way as the rest of the HISat carousels in the stack. The | 1120 2 W IUS 6.1.1    |       |
| Bug        | 4      | HiSat cannot attach to the bottom of another<br>HiSat                                                                                                    | Critical | CLOSED / fixed<br>/ verified                                                                                                    | user cannot flip this object over to line up all three carousels in the same orientation.<br>Consistent issue for stacking, Inconsistent (or tricky) to attach the third HISat to the carousel of the first.<br>1. In general, the user cannot attach HISats to the bottom of another HISat using the 8 edge connectors. This is<br>true unless the user is building in a stack where every HISat's orientation is flipped in comparison to the ones<br>mating to it.                                                                                                    | iPad 2 w/ iOS 8.1.1   |       |
|            |        |                                                                                                    |          |                                                                                                    | Steps to reproduce<br>1. To reproduce, start with a single HISat.<br>2. Drag a second HISat into the workshop and note that it can attach to all 6 sides of the parent object.<br>3. If the user attaches the second HISat to the side of the first HISat, the user will no longer be able to attach to the<br>bottom of either HISat. If however, the user attaches the second HISat to the top or bottom of the first, the second<br>HISat will attach and have its carousel oriented opposite of the parent HISat.<br>4. The user can in this fashion create a stack of HISats mated carousel-to-carousel and bottom-to-bottom.<br>Consistent issue                                                                                                    |                       |       |
| Bug        | 5      | 5       HiSats cannot attach edge to edge, only complete sides       Critical       CLOSED / Fixed / Verified       Steps to reproduce         1. To reproduce, start with two HISats mated side-by-side.       2. Rotate the second HISat by 90 degrees so that the two form an L.       3. Now fip the second HISat over using the button in the top left corner. Now it is possible to add a third the side of the HISats where the connection was made (in actuality, this is an invalid connection becaus only two free connectors, not the four required for a side connection). Now rotate this third HISats ot has                                                     |          | Steps to reproduce<br>1. To reproduce, start with two HISats mated side-by-side.<br>2. Rotate the second HISat by 90 degrees so that the two form an L.<br>3. Now flip the second HISat over using the button in the top left corner. Now it is possible to add a third HISat to<br>the side of the HISats where the connection was made (in actuality, this is an invalid connection because there are<br>only two free connectors, not the four required for a side connection). Now rotate this third HISat so that the three<br>together form a T shape. It is now impossible to connect a HISat to the other three to form a + shape using two | iPad 2 w/ iOS 8.1.1                                                                                                    |                       |       |
| Bug        | 6      | Wrapping devices in HiSats is currently not possible       Critical       CLOSED / Fixed / Verified       Building a ring around devices for thermal protection is not currently possible. The large RF dish transceiver and the telescopes do not connect in a way that is conducive to wrapping them with HISats.         1. To reproduce, start with a HISat and connect a large RF dish to one side.       2. From the way the dish attaches to the HISat on one edge, it is not possible to wrap the base of the dish with a simple ring.         3. The same is true for a telescope as the device.       3. The same is true for a telescope as the device.             |          | iPad 2 w/ IOS 8.1.1                                                                                                    |                                                                                                    |                       |       |
| Bug        | 7      | HISat connection issue - Side to carousel issue                                                                                                    | Critical | CLOSED /<br>FIXED / Verified                                                                                                    | Steps to reproduce<br>1. To reproduce, start with a HISat.<br>2. Rotate the carousel on this first HISat 45 degrees.<br>3. Now drag a second HISat into the workshop and attach it to the carousel of the first. The two carousels will be<br>mated.                                                                                                    | iPad 2 w/ iOS 8.1.1   |       |

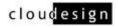

## Double Loveseat Configuration

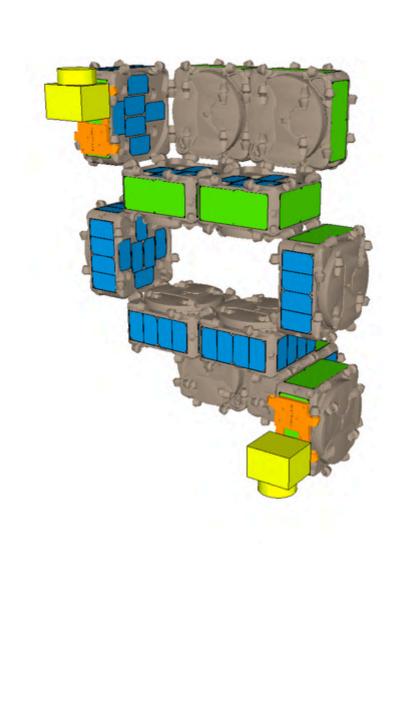

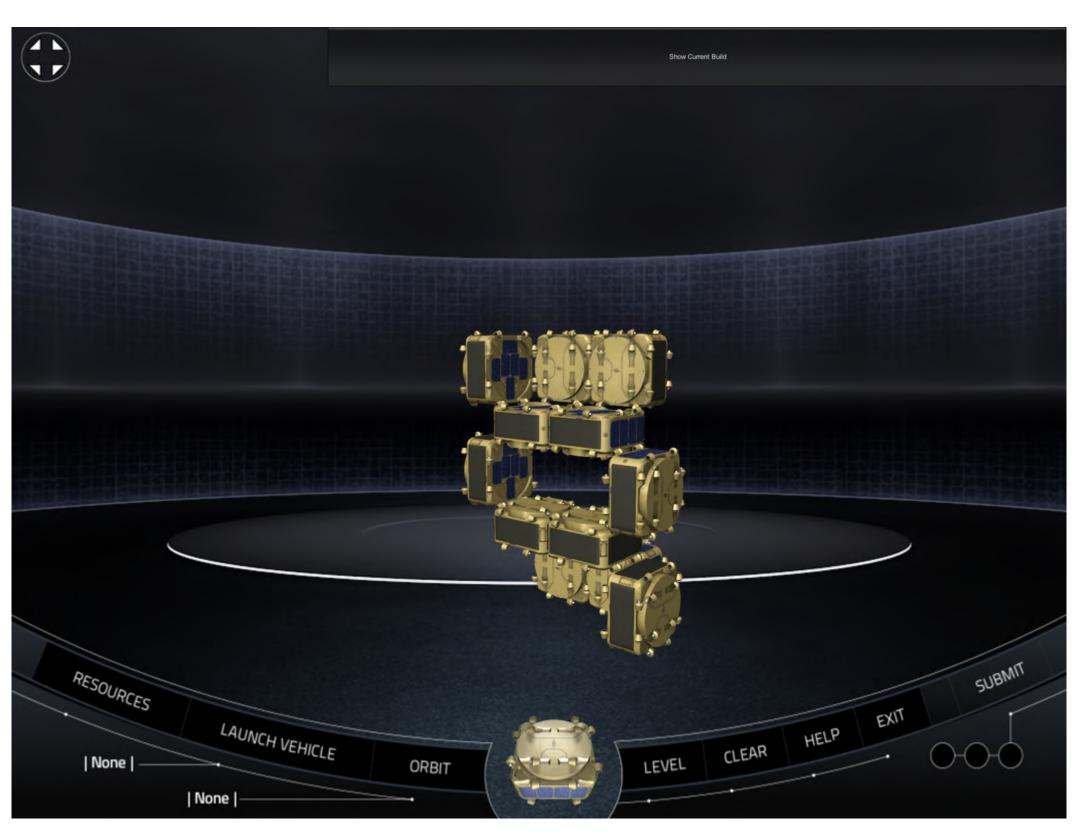

cloudesign

## Focus groups conducted at NASA Ames Research Facility

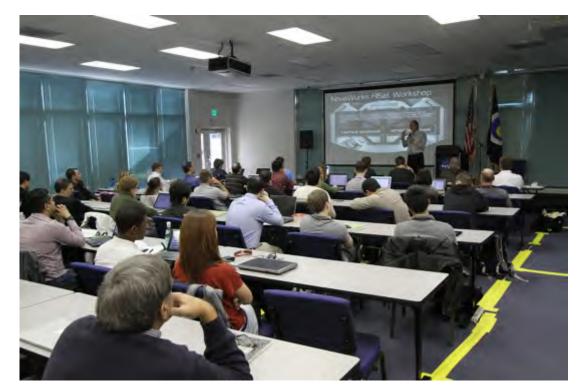

Focus group conducted at NASA Ames Research facility

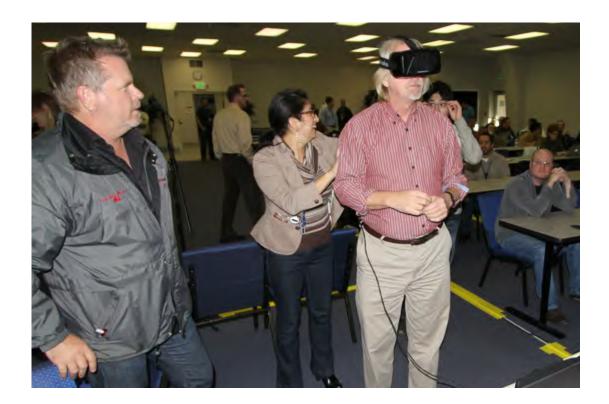

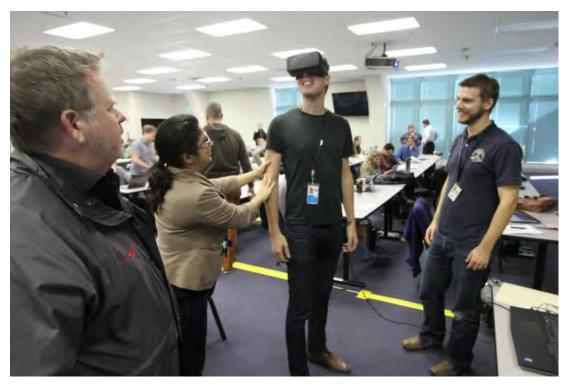

CDI team provides novel visualization tools utilizing Oculus Rift - where engineers can study space configurations at full scale.

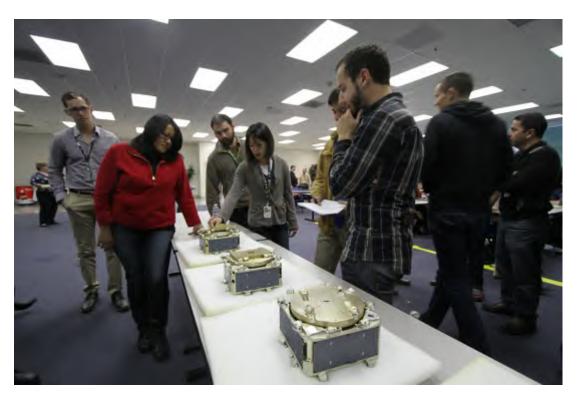

Confidential - Property of Cloudesign Inc. - Page 25

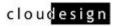

# APPENDIX

Concept Art

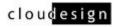

'Art of the Possible' Concept Design for TALOS

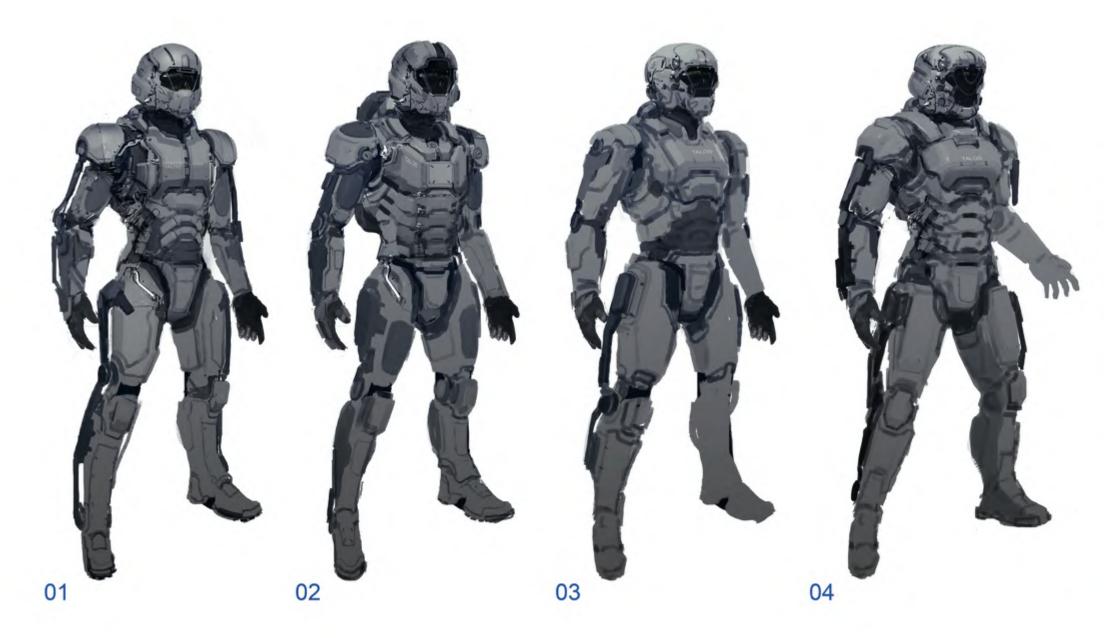

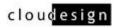

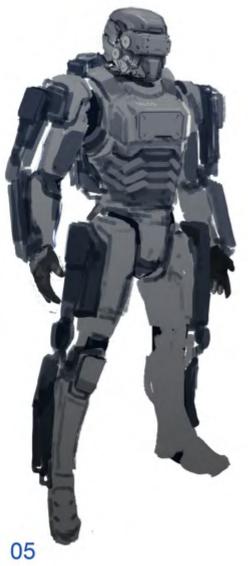

# **PROCESS & DESIGN FLOW**

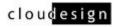

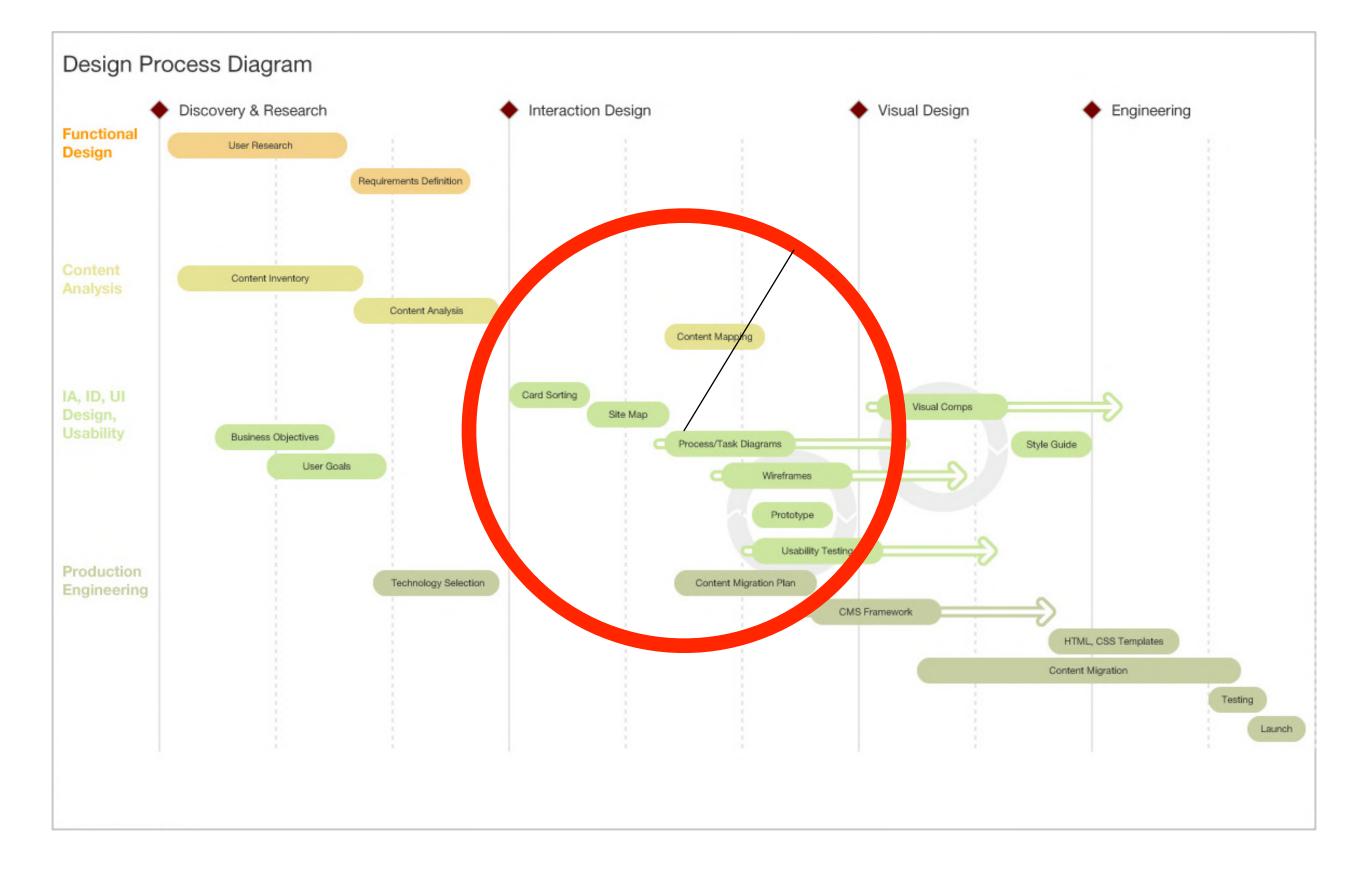

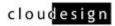

# The UX Design process

Agile metodology needs a different design workflow

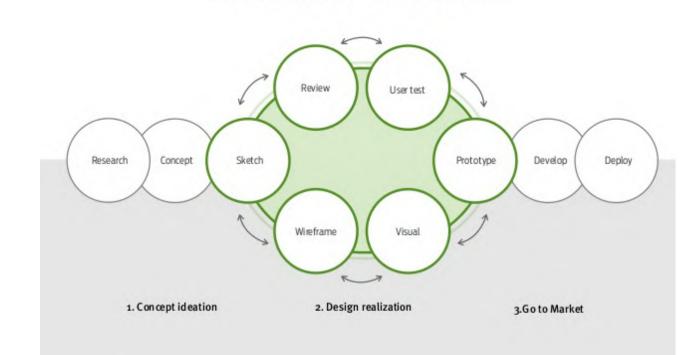

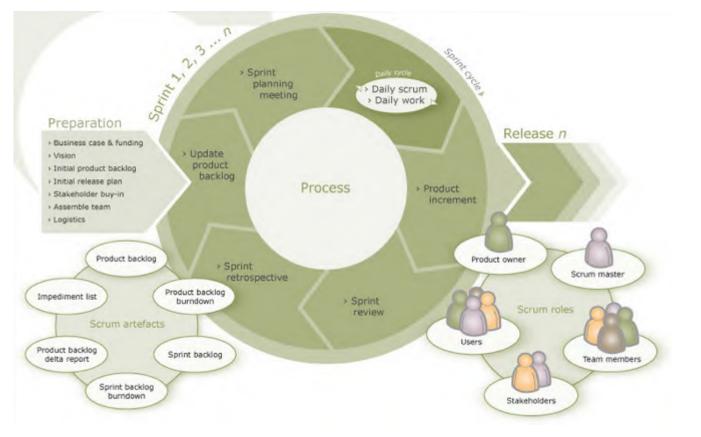

WATERFALL

Discover

AGILE

Plan

Build

Review

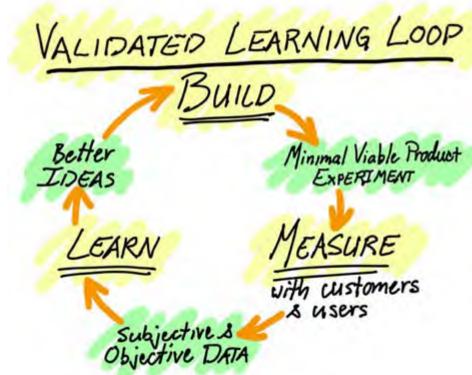

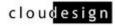

Minimal Viable Product EXPERIMENT

MEASURE

with customers